## Opening a Closing the Loop New workspace instructions

- 1. Log into Taskstream from D2L/Brightspace
- 2. Select Assessment of Student Learning from under the workspace titled with your last name

| Administrative Office Professional (AAS, Diploma) | - select report - | • Co |
|---------------------------------------------------|-------------------|------|
| Assessment of Student Learning                    |                   |      |
| Access Afters - Passity (of UPT)<br>Olinger       | - select report - | • Co |
| Assessment of Student Learning                    |                   |      |

3. Choose Assessment from the 2019-2020 Closing the Loop section from the left side menu General Information

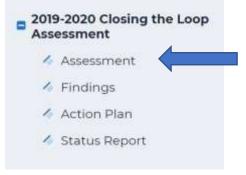

4. Check out the document from the upper right side of the screen. This screen also provides the directions. To access them, simply click on the drop-down arrow next to **Directions.** 

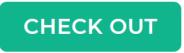

5. Because this is the first time you will be entering an assessment in your individual workspace, you will need to create a new assessment. From this screen click on CREATE NEW ASSESSMENT PLAN from the bottom of the screen (below the directions).

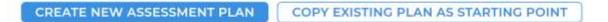

6. A white dialogue box may pop up, choose Ok.

| The page at https://folio.taskstream.com says:                                                                               |                          |                 |                |
|----------------------------------------------------------------------------------------------------|--------------------------|-----------------|----------------|
| You are selecting to create this plan from scratch. Once you click OK on this alert, you will not be able to reverse this de | cision and use an existi | ng plan as a    | t              |
| starting point. Are you sure you want to continue with creating a new plan from scratch?                                     |                          |                 | and the second |
|                                                                                                    | ОК                       | Cancel          | 2              |
| CONTINUE. Then identify the specific outcomes you wish to assess by enabling                                                 | g the checkbox ne        | ext to the lear |                |
|                                                                                                    |                          |                 |                |
| 7. Under Measures choose Select Set.                                                                                         |                          |                 |                |
| easures                                                                                                    |                          |                 |                |
|                                                                                                    |                          |                 |                |
|                                                                                                    |                          | Select Set      |                |
|                                                                                                    |                          |                 |                |
|                                                                                                    |                          |                 |                |
|                                                                                                    |                          |                 |                |

8. Click on Create New Set

| Select outcome sets for Measure       | CREATE NEW SET | LECT EXISTING SET | ACCEPT AND RETURN TO PLAN |
|---------------------------------------|----------------|-------------------|---------------------------|
| Outcome Sets No outcome sets attached |                |                   |                           |

9. Enter the name of the course you will be assessing your learning outcome in. Be sure to add the check mark in the box below the set name. This allows mapping to and from your outcomes to other sets of outcomes such as the core learning outcomes. Choose CONTINUE.

| Set Name:                               |                                                                                                    |
|-----------------------------------------|----------------------------------------------------------------------------------------------------|
|                                         | AOP 2622 Multimedia and Collaborative Technology                                                                  |
| Designate Alignment/Mapping Preference: |                                                                                                    |
|                                         | Outcomes in other sets will need to be aligned to Outcomes in this set<br>(When checked, mapping will be allowed) |

10. Enter the learning outcome you want to assess by choosing CREATE NEW OUTCOME

| AOP 2622 Multimedia and Collaborative Technology (Outcomes) | 🗆 Include All | 🗴 Remove Set |
|-------------------------------------------------------------|---------------|--------------|
| Reorder Edit Set Name/Properties                            |               |              |
| Create New Outcome                                          |               |              |

11. Enter the learning outcome. (his needs to be the exact wording of the learning outcome from your CCO) I recommend opening your CCO and copy/paste the learning outcome. Description is not required. Click CONTINUE

| Demonstrate use of the various features involving the b<br>Use a conclusion descriptor here since this label is used in reports ( e.g. Outcome 1.1 Civic Responsibility |
|----------------------------------------------------------------------------------------------------|
|                                                                                                    |
|                                                                                                    |

12. Now you will need to map the outcome to your program level outcomes and/or RCTC level outcomes. Click on <u>Add Mapping</u>.

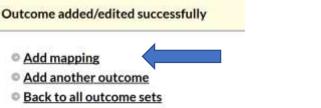

13. Click on the drop-down arrow and choose Outcome Sets in other organizational areas.

| nonstrate use of the various featu | res involving the Internet for research. (part of Outcome)                                                                                                    |            |
|------------------------------------|----------------------------------------------------------------------------------------------------|------------|
| Select category of set to map to : | Outcome Sets in other organizational areas                                                                                                    | 3          |
|                                    | Select Type of Set<br>Goal sets distributed to Do not use-Business Administration (AS, Cert.)<br>Outcome Sets in Do not use-Business Administration (AS, Cert.) | T Go       |
| Select Set :                       | Outcome Sets in other organizational areas<br>Please select a specific organization area and click the 'Go' but                                                 | ton above. |

14. Click on the next drop-down arrow and choose your program name (do not choose your last name). Click GO.

| onsulate use of the various react | res involving the Internet for research. (part of Out                                                                                                    | come) % |    |
|-----------------------------------|----------------------------------------------------------------------------------------------------|---------|----|
| ect category of set to map to :   | Outcome Sets in other organizational areas                                                                                                    | -       |    |
|                                   | Select Set from a Specific Organizational Area                                                                                                    |         | Go |
|                                   | 1                                                                                                    | Q,      |    |
| Select Set :                      | Community Health Worker (Certificate)     Continuing Education/Customized Training     Employee Development (Certificate)     Supervisory Leadership (AAS)     Supervisory Leadership (Certificate) |         |    |
|                                   | Career and Technical Education                                                                                                    |         | 4  |
|                                   | <ul> <li>Administrative Office Professional (AAS, Diploma)</li> </ul>                                                                                                    |         |    |
|                                   | <ul> <li>Automotive Technician (Diploma)</li> <li>Building Utilities Mechanic (AA5, Diploma)</li> <li>Business Division</li> </ul>                                                                  |         |    |
|                                   | Business     Business Division                                                                                                    |         |    |

15. To map to the Program or Discipline level outcomes, select the set you want to map to. The program outcomes are the set that is titled your program name. Click CONTINUE.

| ielect category of set to map to : | Outcome Sets in other organizational areas                                                                                             |                |
|------------------------------------|----------------------------------------------------------------------------------------------------|----------------|
|                                    |                                                                                                    |                |
|                                    | Administrative Office Professional (AAS, Diploma)     * Co                                                                             |                |
| Select Set :                       | Administrative Office Professional (AAS, Diploma)     Owned by Administrative Office Professional (AAS, Diploma)                       | (View Set)     |
|                                    | AOP 1020 (Olinger)     Owned by Administrative Office Professional (AAS, Diploma)                                                      | (View.Set)     |
|                                    | AOP 1030 Shirley Wilson     Owned by Administrative Office Professional (AAS, Diploma)                                                 | (Mass.Set)     |
|                                    | <ul> <li>AOP 1101 Microcoft Windows and Office Fundamentals<br/>Owned by Administrative Office Professional (AAS, Diploma)</li> </ul>  | (View Set)     |
|                                    | AOP 1360 (Wilson)     Owned by Administrative Office Professional (AAS, Diploma)                                                       | (view.ist)     |
|                                    | <ul> <li>AOP 26 22 : Multimedia and Collaborative Technology<br/>Owned by Administrative Office Professional (AAS, Diploma)</li> </ul> | (View Sat)     |
|                                    | AOP 2622 (Olinger)     Owned by Administrative Office Professional (AAS, Diploma)                                                      | (Vex3d)        |
|                                    | <ul> <li>test 2<br/>Owned by Administrative Office Professional (AAS: Diploma)</li> </ul>                                              | 76ms.Set       |
|                                    | <ul> <li>test course 2<br/>Owned by Administrative Office Professional (AAS, Diploma)</li> </ul>                                       | Drimme Section |
|                                    | Cancel CONTINUE                                                                                                    |                |

## 16. Choose the learning outcome you are mapping to and click CONTINUE

| emonstrate use of the various fea                                                                                                    | tures involving the Internet fo                       | or research. (part of Outcome) 🤗                        |                     |         |
|----------------------------------------------------------------------------------------------------|-------------------------------------------------------|---------------------------------------------------------|---------------------|---------|
| ministrative Office Professional (<br>ned by Administrative Office Professiona                                                                                                    |                                                       |                                                         | Cancel              |         |
| ome                                                                                                    |                                                       |                                                         |                     |         |
| Outcome                                                                                                    |                                                       |                                                         |                     |         |
| 1. Key at a speed at a rate of 45 GWP                                                                                                    | M with minimal errors.                                |                                                         |                     |         |
| 2. Exhibit professionalism and effect                                                                                                    | ive customer relations skills in writir               | ng and verbal communication with all stakeholder        | rs.                 |         |
| 3. Identify, analyze, and resolve curre<br>applications, and emerging technology.                                                                                                    | ent workplace issues and future need                  | ds by utilizing critical thinking skills, current softw | vare,               |         |
| 4. Create, format, and proofread bus                                                                                                    | iness documents using correct busin                   | sess English.                                           |                     |         |
| 5. Create and format various data report of the second second | ports using advanced spreadsheet a                    | nd database applications. (AAS only)                    |                     |         |
| 17. Click on Accept and                                                                                                    |                                                       | •                                                       |                     |         |
| Select outcome sets for Me                                                                                                    | asure CREATE NE                                       | W SET                                                   | ✓ ACCEPT AND RETURN | TO PLAN |
|                                                                                                    |                                                       | W SET SELECT EXISTING SET                               | ✓ ACCEPT AND RETURN | TO PLAN |
| Select outcome sets for Me<br>Outcome Sets<br>Show Descriptions Show M<br>• AOP 2622 Multimedia and 6                                                                                                    | Aapping                                               | W SET SELECT EXISTING SET                               |                     | TO PLAN |
| Select outcome sets for Me<br>Outcome Sets<br>Show Descriptions Show N                                                                                                    | Aapping                                               | W SET SELECT EXISTING SET                               |                     |         |
| Select outcome sets for Me<br>Outcome Sets<br>Show Descriptions Show M<br>• AOP 2622 Multimedia and G<br>(Outcomes)                                                                                                    | Aapping                                               | W SET SELECT EXISTING SET                               |                     |         |
| Select outcome sets for Me<br>Outcome Sets<br>Show Descriptions Show M<br>• AOP 2622 Multimedia and G<br>(Outcomes)                                                                                                    | Aapping<br>Collaborative Technology                   | EW SET                                                  |                     |         |
| Select outcome sets for Me<br>Outcome Sets<br>Show Descriptions Show M<br>• AOP 2622 Multimedia and (<br>(Outcomes)<br>Reorder Edit Set N                                                                                                    | Aapping<br>Collaborative Technology                   | EW SET                                                  |                     |         |
| Select outcome sets for Me<br>Outcome Sets<br>Show Descriptions Show M<br>• AOP 2622 Multimedia and G<br>(Outcomes)<br>Reorder Edit Set N<br>Outcome                                                                                                    | Aapping<br>Collaborative Technology<br>ame/Properties | W SET SELECT EXISTING SET                               |                     |         |

18. Now it is time to enter your assessment plan. To begin, choose Add New Measure

| Select Set |
|------------|
|            |
| ew Measure |
|            |
|            |

19. Enter the information of your assessment in each of the boxes provided. Choose **Apply Changes** when completed. If at any times you have questions, click on the question mark in the red circle to view the definition of the field.

| * Measure Title:                 |            |      |  |
|----------------------------------|------------|------|--|
| Measure Type/Method:             | - Setect - |      |  |
|                                  |            |      |  |
| Measure Level:                   | - Salect - | 14 I |  |
| Detailed Description of Measure: |            |      |  |
|                                  |            |      |  |
|                                  |            |      |  |
|                                  |            |      |  |
|                                  |            | -al  |  |
| Acceptable Target:               |            |      |  |
|                                  |            |      |  |
|                                  |            |      |  |
|                                  |            |      |  |
|                                  |            |      |  |
| ementation Plan and Timeline:    |            |      |  |
|                                  |            |      |  |
|                                  |            |      |  |
|                                  |            | al   |  |
| Responsible Faculty/Staff:       |            |      |  |
|                                  |            |      |  |
|                                  |            |      |  |
|                                  |            |      |  |
|                                  |            |      |  |

Page 6|8

20. You can now add any documents such as the assessment instructions by clicking on the Add/Edit Attachments and Links, if desired.

| Show Descriptions                                                  | Select                                                                                                    | Set |
|--------------------------------------------------------------------|----------------------------------------------------------------------------------------------------|-----|
| AGP 2622 Multimedia and Collabo                                    | rative Technology                                                                                                    |     |
| Outcome                                                            |                                                                                                    |     |
| Outcome: Demonstrate use of the                                    | a various features involving the Internet for research. Add New Measure                                              |     |
|                                                                    |                                                                                                    |     |
| Measure: Wix Website Creat<br>Course level Direct - Student Artify | Fdit X Bernove                                                                                                    |     |
|                                                                    |                                                                                                    |     |
| Detailed Description of<br>Measure:                                | Students are asked to create a website of their choice and are required to use certain formatting and ediling tools. |     |
| Acceptable Target:                                                 | The class average of all scores should be ROS or greater                                                             |     |
| Implementation Plan and<br>Timeline                                | Assess in both Fail 2019 and Spring 2020 semesters.                                                                  |     |
| Responsible Faculty/Staff                                          | Tricia Olinger                                                                                                    |     |
| Supporting Attachments:                                            |                                                                                                    |     |
| Add/Edit Attachments an                                            | d Links                                                                                                    |     |

21. Check in the document by choosing the Check In button in the top right of the screen. If you forget to check in the document, it will automatically be checked in when you log out.

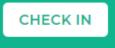

22. Submit your work so the ASL committee can track participation and for you to receive feedback. Click on the section title: **2019 – 2020 Closing the Loop** from the menu on the left side. Choose **Submit** from the middle of the screen next to the section you completed.

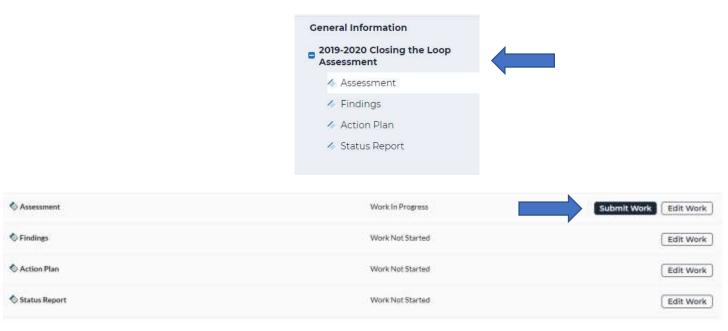

## CONGRATULATIONS!!

You have now opened and submitted your Closing the Loop assessment. Please remember to record your findings after you have performed the assessment.